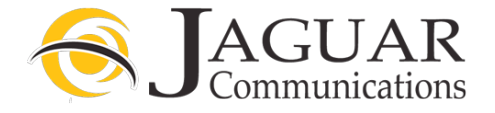

#### **Smart rg Router Installation Instructions for Jaguar Communications Fiber Internet service**

- 1. Place the router in an area that is near where the Fiber Internet Ethernet cable comes into your home.
- 2. Plug the Fiber Internet Ethernet cable into port labeled LAN4.
- 3. Plug the power cord into a working, non-switched electrical outlet and into the power port on the back of the router.
- 4. Push the power button on the back of the router in so it stays in the "in" position.
- 5. Plug any devices that need a wired internet connection using an Ethernet cable into the ports labeled LAN 1,2 or 3 on the back of the router.

After a few moments the Power and Internet lights should be lit solid. The LAN 4 light may also be blinking. The other LAN lights will only be lit if you are using a wired connection from the router to a computer or other device.

- 6. You should now be able to browse the Internet providing you do not have a configuration or other issue with your computer.
- 7. Your router also has wireless internet access enabled by default and you will find the needed access info listed below.
- 8. The WiFi button on the modem/router is disabled and will not turn the wireless on or off.
- 9. The port labeled DSL will not be used and nothing should be plugged into this port.

# SSID: My Jaguar

## Passphrase: Jaguar 1000

If you wish to change the SSID or passphrase for the wireless access on your router please contact Jaguar Technical Support for assistance.

### **DO NOT UNDER ANY CIRCUMSTANCES PUSH THE RESET BUTTON ON THE SIDE OF THE ROUTER**

Pushing the reset button will result in undesired operation of the router and your fiber internet service will fail to work.

### **Trouble Shooting**

If you find that your fiber internet service is not working and you cannot browse the internet, please check the following items before contacting technical support.

- 1. Unplug the power cord from the Smart rg router or electrical outlet and wait a minute and then plug it back in and re-start your computer. This will resolve most issues.
- 2. None of the LAN lights are lit. If using a wired connection to the router, check to make sure that an Ethernet cable is properly plugged into the one of the ports labeled LAN 1, 2 or 3 on the back of the router and the other end is properly plugged into your computer or other device. See step 5 above.
- 3. Make sure the Ethernet cable coming from the Fiber Equipment is plugged into the port labeled LAN4 on the back of the router.
- 4. No power light. Make sure the units power cord is properly plugged into the modem/router and a working electrical outlet. Make sure power button is pushed in

If you require further assistance please contact us by using the information below.

**Jaguar Communications 213 S. Oak Ave Owatonna, MN 55060 507-214-1000**